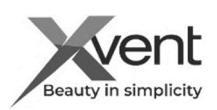

# 09 Pardubice-Trnová QUICK INSTRUCTIONS FOR USE AND INSTALLATION

### WifiModule converter

The quick guide guides you through the quick installation of the product, but in no way replaces the complete full guide. The complete user manual is available in the documents on our website www.xvent.cz or you can download it using the QR code.

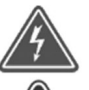

If you are installing the converter on the wall indoors, check that there are no electrical or other lines (e.g. gas, water, etc.) at the installation location that you could disturb during installation. If you install the converter freely in the space (by placing it), check that the wifi signal will not block other wireless signals that occur in the installation space.

Make sure that installation of converter does not break statics of the building and meets all legislative safety requirements. Installation and connection of the converter can only be performed by a person with knowledge of computer technology and . web browsers 1) Using the converter

The WifiModule converter is used to convert signals between the Modbus RTU communication protocol and the Wifi wireless network called the WifiModule (hereinafter referred to as the converter). The WifiModule is intended for use with the Xhouse and Xflat central recuperation units (hereinafter referred to as units) with subsequent control using a web application (hereinafter referred to as APP). Control is possible from any device that has access to the Internet and uses a web browser. Ideally, use a device equipped with a camera - easier pairing of the converter with the unit. The APP web application enables manual control (same as on the control panel of the units) and time control (using preset calendar modes). The choice of language in which the APP will communicate with you is selected automatically according to the geolocation of your device from which you control the unit. If no language is specified for your geolocation, the application communicates in English. The converter is intended for installation on the wall or as a stand-alone unit. The converter is designed for continuous operation. The converter is intended for indoor, covered and dry spaces with

room temperature from +5 °C to +30 °C and with a maximum relative humidity of 70% non-condensing. The maximum working altitude of the unit is 2000 m above sea level.

## 2) Technical parameters

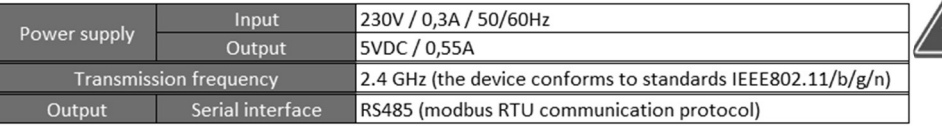

any obstacle that could cause the converter's connection to the internet modem (router) to malfunction.

Check that the Wi-Fi signal will not be blocked by

Electrical safety before installing the converter

Check that the electrical connection point (socket) meets the unit's power supply requirements (voltage, current, etc.) listed on the unit's nameplate.

Prohibited use of WifiModule converter

In an environment with an increased occurrence or risk of explosion, flammable substances and increased dust or air containing other harmful impurities or in an environment with a greater occurrence of condensing moisture such as e.g.: bathrooms, swimming pools, saunas, etc., for damage caused by improper use (with another unit , than is allowed), neither the manufacturer nor the supplier is liable. The risk is borne by the user.

## 3) Installing the WifiModule converter

- Minimum clearance distances of 100mm from all building structures and flammable substances or distances based on local regulations. 3a) Mounting the converter on the wall

- screw the included wifi antenna onto the converter

- open the converter box

- measure or drill the mounting holes on the back of the converter with 3 x 13 mm self-tapping screws with a half-round head (not

included in the delivery) into the prepared holes in the box

- put on the front part of the converter for subsequent adjustments

### 3b) Installation of the converter freely in the space

- You can also place the converter freely on a fixed base. Ensure its stable location and the possibility of access for control and possible service 3c) Installation of the converter freely in the space

- The converter can be connected to the unit using a flat communication cable (hereinafter referred to as the communication cable) with a length of approx. 0.95 m (included in the package). If necessary, the length of the communication cable can be up to 20 m (not included in delivery or accessories). The communication cable must be equipped with RJ45 8/8 connectors. RJ connectors must be wired as straight (both connectors are wired the same)

# 4) Connecting the WifiModule converter with the recovery unit – Xflat, Xhouse

- The converter is connected to the recuperation unit using a web application on the website www.wifimodule.eu

# 4a) Creating an account in the web application

- enter the web address www.wifimodule.eu into the web browser of your device, from which you will control the unit using the application

- To properly set up the application, connect with the unit and pair with the unit, please first refer to the installation video in the application help

- Create a new account Email address verification - fill in the registration data,  $\mathbf{X}$  od confirm - After successful

regis

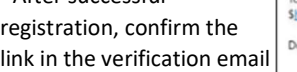

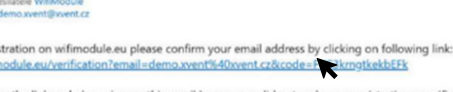

not click on the link and please ignore this email in case you did not make any regist

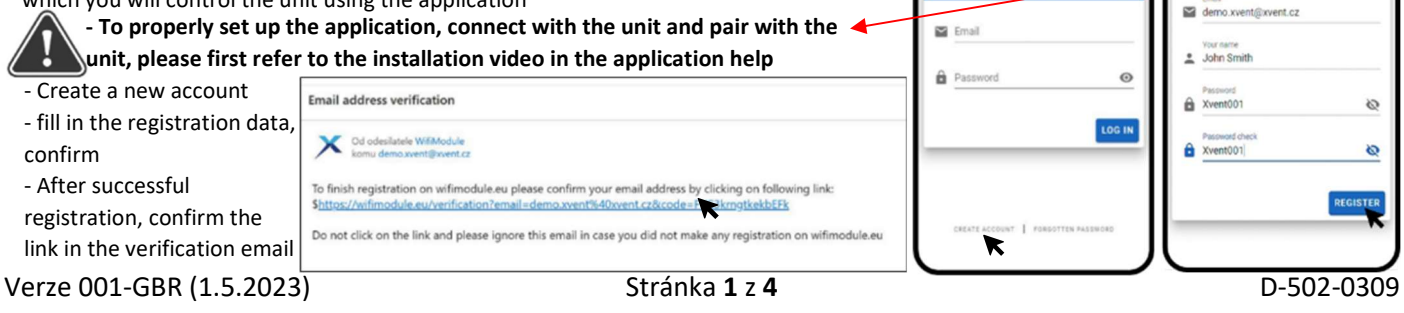

WifiModule

**NEW USER REGISTRATION** 

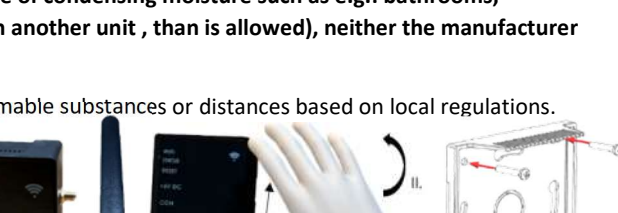

**PRESS AND DRA** 

WifiModule

Air ventilation system control ann

**APPLICATION LOG IN** 

R

 $\mathbb{Z}$  Ema

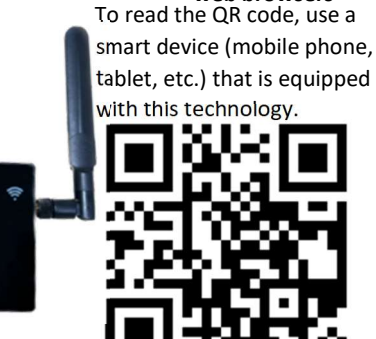

Xvent s.r.o. Poděbradská 289

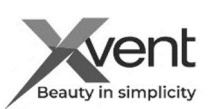

#### 4b) Initial application settings 1) Log in to the web 2) Create a building, 3) You have **4)** Settings  $\begin{array}{|c|c|c|c|} \hline \textbf{5} & \textbf{Units} \\\hline \end{array}$ application according apartment and fill in successfully named and to your registration the details of the unit established the building Open the menu data **WIFIMODULE WIFIMODULE WIFIMODULE**  $\theta$ R **Buildings Buildings** New building H I G - the application will automatically load: 6) New unit  $\begin{vmatrix} 1 & 0 \\ 0 & 0 \end{vmatrix}$  7) Allow the device to 8) Use the camera on your device access the camera to scan the QR-code located on - Serial number – SN Name and select the the side of the converter - Key – KEY unit - Save the settings WIFIMODULE New unit SN: GRARAG **XVENT HOME** Units Sort by<br>**Unit name** I KEY: KY7gYSUpYKY7 In case of failure to read the QR code with the camera KY7gYsUpYKY7 or if your device is not equipped with a camera, enter the data manually in the application: Serial number – SN CANCEL SAVE Communication key - KEY

9) Place the converter in the installation position in which it will be operated, for example: mounting on the rear part of the converter located on the wall

10) If you don't have the wifi antenna screwed on - screw it on

11) Connect the control of the unit (controller - connector labeled BMS-RS485) with the attached flat communication cable to the converter (CON).

12) Plug the converter power supply connector into the converter (+5V DC) and the mains adapter (230V).

13) The WIFI and STATUS lights on the converter will start flashing. The transmitter is ready for pairing.

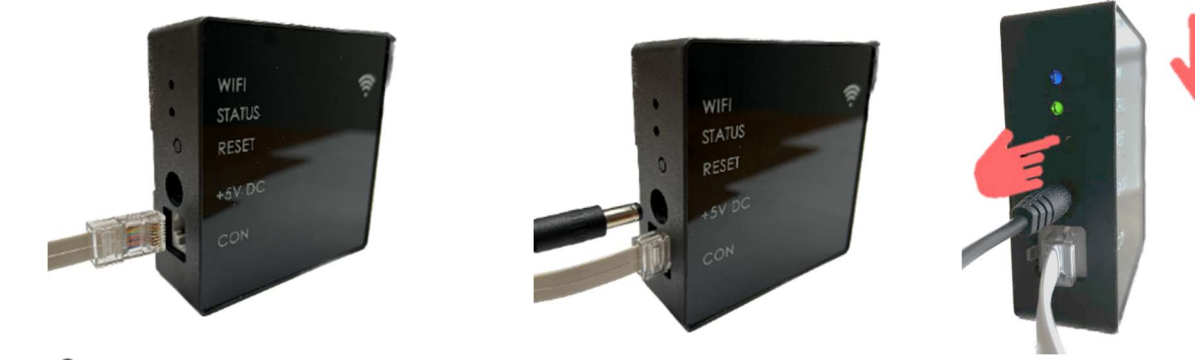

If the converter signals something else using the lights press the RESET button for approx. 5 seconds. This will enter pairing mode

complete it, otherwise you cannot continue with the next procedure.

The following procedure assumes that the points from the previous chapters have been met. If you have skipped one, you must

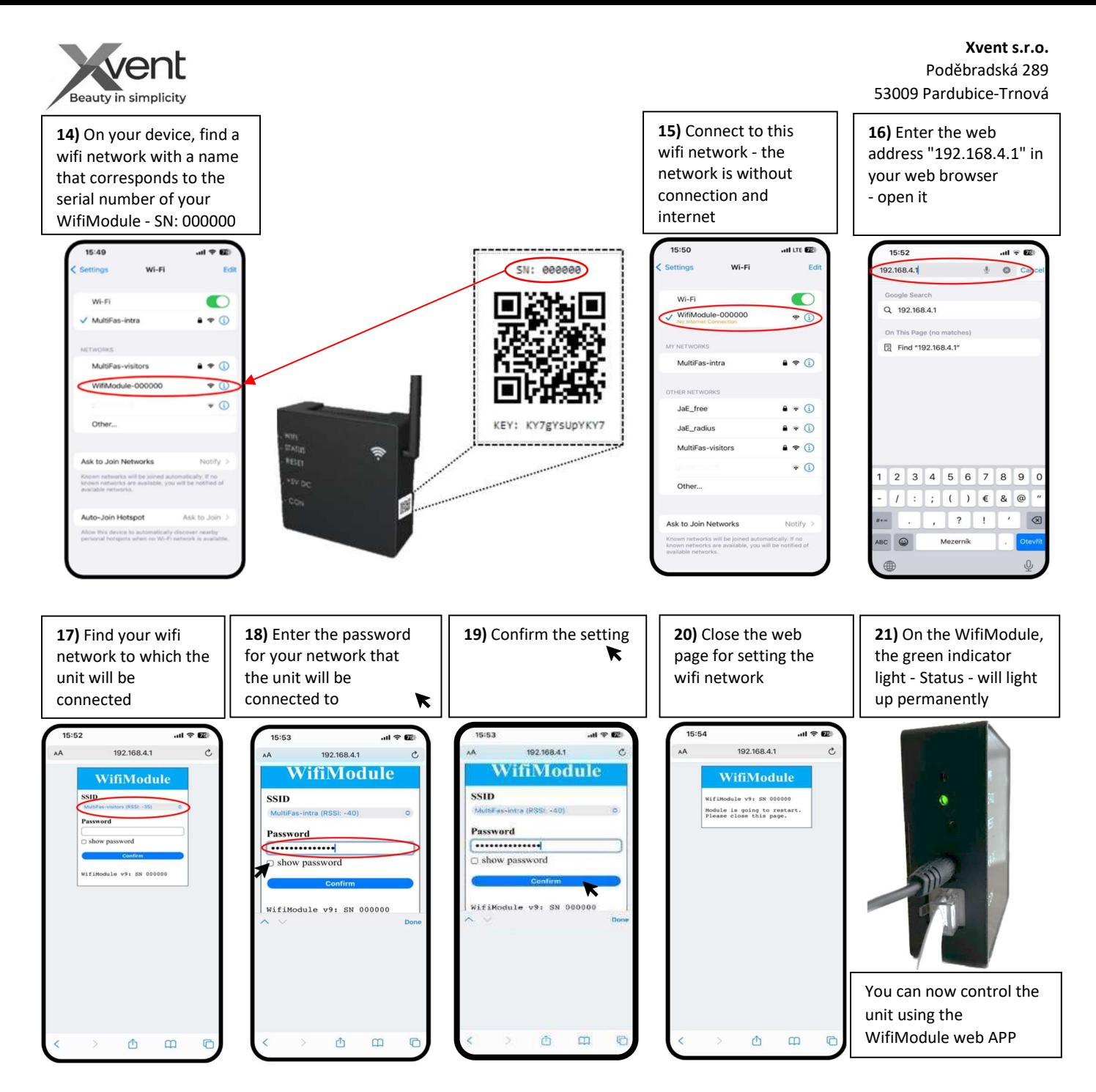

### 5) WifiModule web application control

- after completing the settings, open the web application – "www.wifimodule.eu". Log in to your created account.

- check the loading of your installed unit

![](_page_2_Picture_4.jpeg)

![](_page_3_Picture_0.jpeg)

# 5a) Description of basic screen elements

![](_page_3_Figure_3.jpeg)

Verze 001-GBR (1.5.2023) Stránka 4 z 4 D-502-0309